## **บทที่ 6**

## **การทดสอบโปรแกรม SHSIM**

ในการทดสอบความกุกต้องของโปรแกรม จะทำการทดสอบโปรแกรม SHSIM โดยใช้โปรแกรมวาดรูปวงจรอิเล็กทรอนิกส์ ชึ๋งต้องการวิเคราะห์ เพื่อให้โปรแกรมสร้างช้อมุล ของวงจรให้กับโปรแกรมวิเคราะห์วงจรใช้วิเคราะห์ และแสดงผลการวิเคราะห์ ต่อไป

เครื่องที่ใช้ทดสอบโปรแกรมมีองค์ประกอบดังนี

```
System Configuration
Processor Type:
Numeric Coprocessor:
Base Memory Size:
EXPANDed Memory Size:
Extended Memory Size:
Video Adapter, [2nd]:
Video mode, SW, BIOS:
Video Ram Base, Size:
Hard Dirive[s]:
Floppy Drive[s]:
Clock / Calendar:
Parallel Port[s]:
Serial Port[s]:
Game Port[s]:
Mouse:
EMM Driver
                         80386
                         80387
                         640K, 92K avail.
                         None
                         3456K, OK available
                         VGA Analog Color
                         Mode=03h, EGA sw1-4=1001, Tseng
                         aOOOh, 256K
                         C: 4 1M
                         A: 1.2M [5*"] B: 1.44M [3*"]CMOS Clock/Calendar Present
                         LPTl=378h
                         COM1=3 f8 hNone
                         None
                         None
```
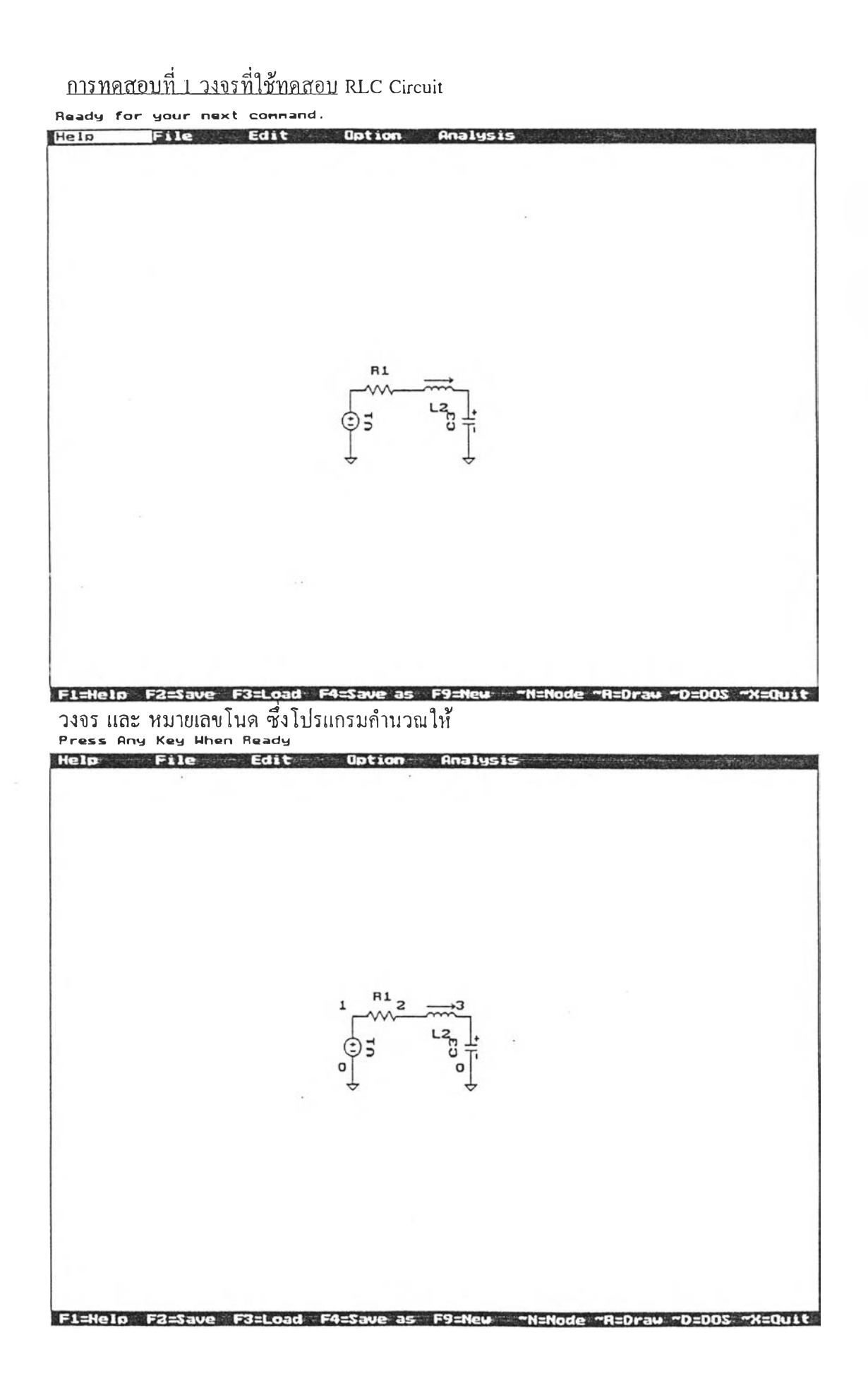

<u>แบบของการวิเคราะห์</u> วิเคราะห์หาคุณสมบัติตอบสนองเชิงเวลา ข้อมูลของวงจร ชึ๋งสร้างโดยโปรแกรม SHSIM แฟ้มข้อมูล RLC1.LEK V1 1 0  $Rs=1M$  DC 1; ;250 250 1 R1 2 1 10 ; ;300 200 2 L2 2 3 IM IL(0)=0.0A ;

;300 200 0

C3 3 0 1U VC(0)=0.0V;

;350 200 3

- ;G 250 250
	- ;G 350 250

\ T Tstop=1MS Tstep=10US StepCtrl=FIX

MaxTRiter=15;

ผลการวิเคราะห์

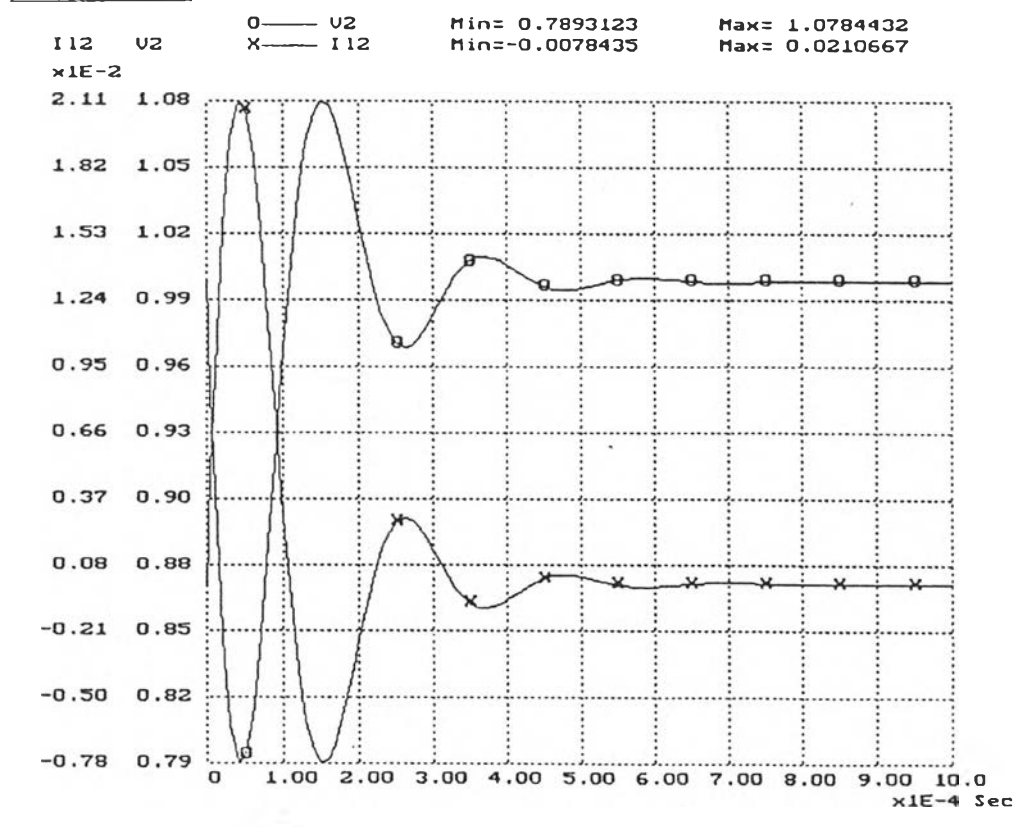

ESC=Text, P=Print, R=Read value, X=set X-range, Y=set Y-ranges

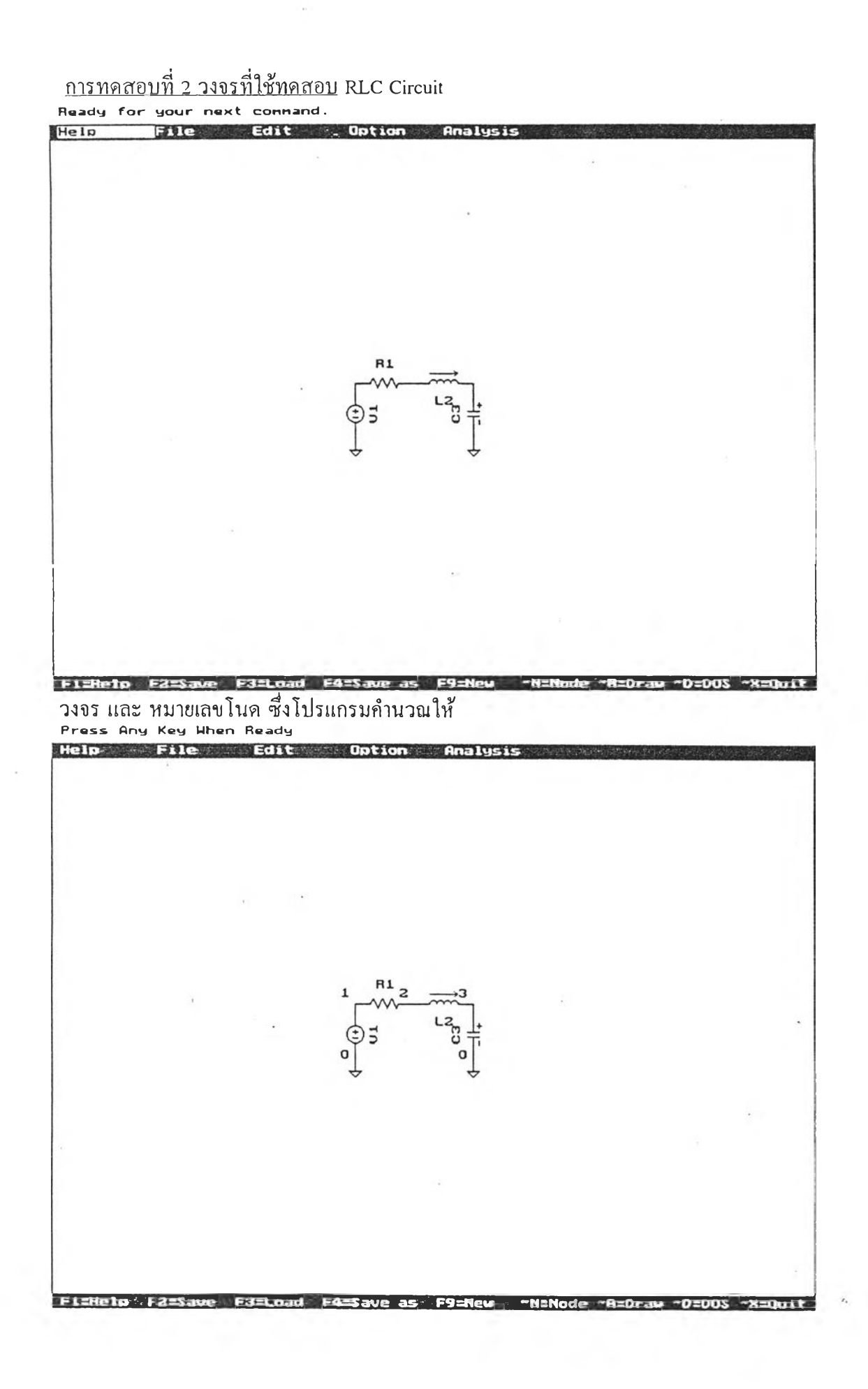

```
<u>แบบของการวิเคราะห์</u> วิเคราะห์หาคุณสมบัติตอบสนองเชิงความถี่
<u>ข้อมูลของวงจร</u> ซึ่งสร้างโดยโปรแกรม SHSIM
แฟ้มข้อมูล RLC2.LEK
V1 1 0 Rs=1M AC 1;
;250 250 1
R1 2 1 10;
;300 200 2
L2 2 3 1M IL(0)=0.0A;
;300 200 0
C3 3 0 1U VC(0)=0.0V;
;350 200 3
;G 250 250
;G 350 250
\ F Fstart=200HZ Fstop=30KHZ #Fpts=50
 Fscale=LOG;
<u>ผลการวิเคราะห์</u>
                      -03.db
                                 Min=-30.7770011
                  n = -- - - -U3.ph U3.db
                                 Min=-176.8751264
    x1E2 x1E1
```
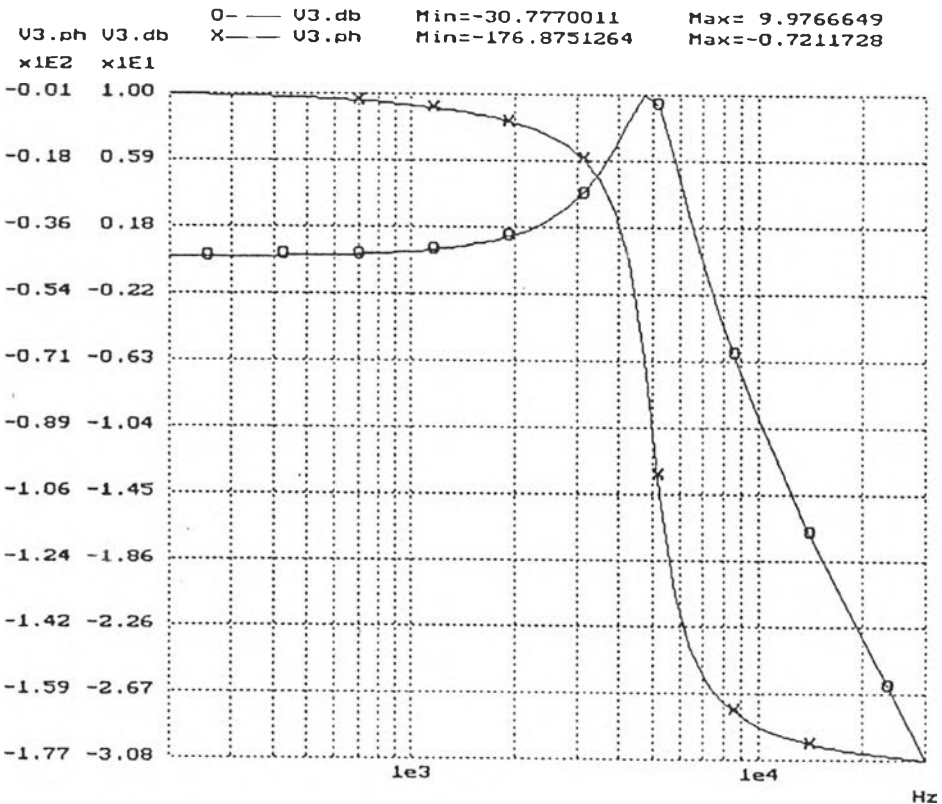

ESC=Text, P=Print, R=Read value, X=set X-range, Y=set Y-ranges

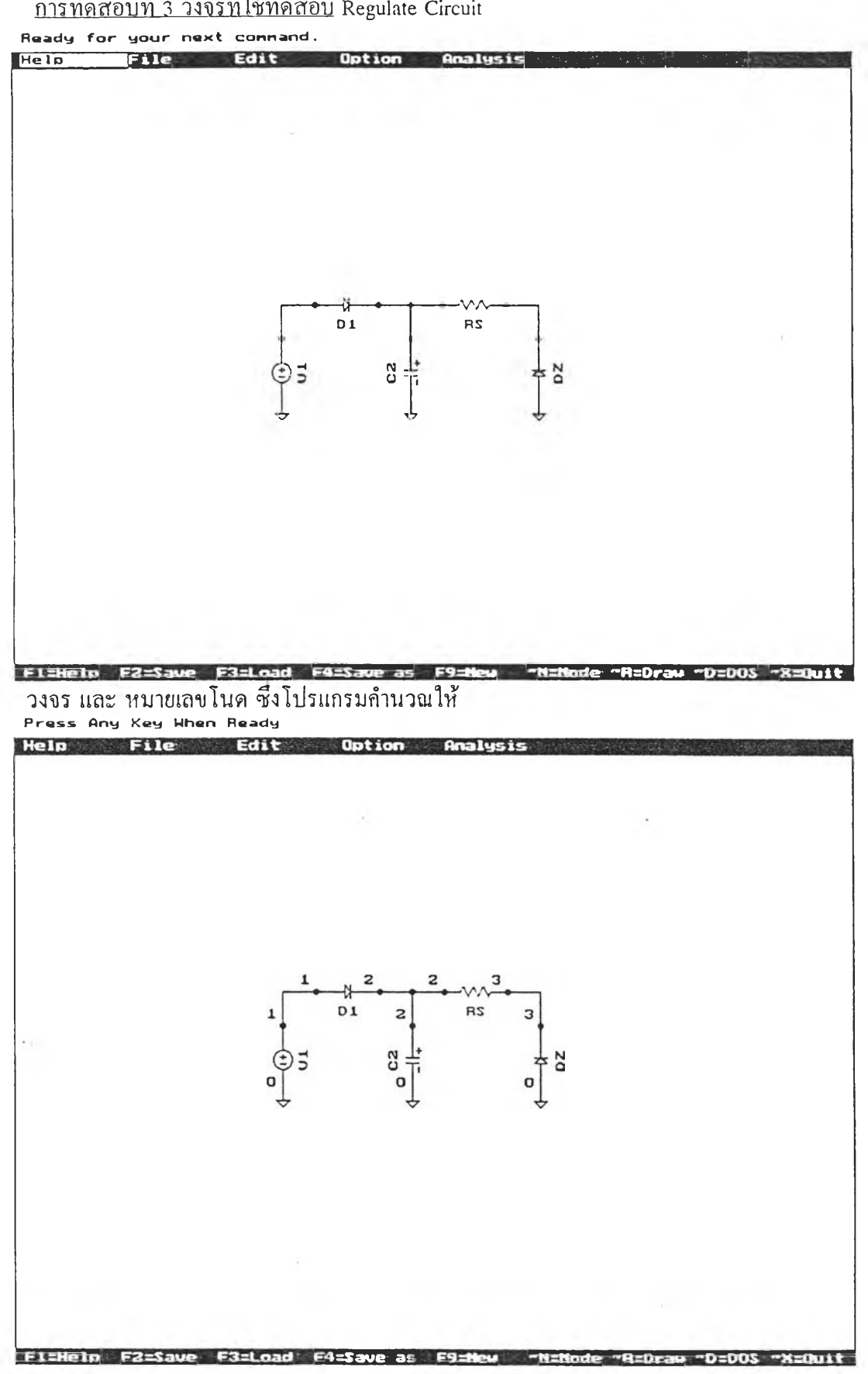

การทดสอบที่ 3 วงจรที่ใช้ทดสอบ Regulate Circuit

```
แบบของการวิเคราะห์ วิเคราะห์หาคุณสมบัติตอบสนองเชิงเวลา
<u>ข้อมูลของวงจร</u> ซึ่งสร้างโดยโปรแกรม SHSIM
แฟ้มข้อมูล REGULATE.LEK
V1 1 0 Rs=1M SINE Vm=10f = 50 Pl = 0;
;200 250 1
RS 2 3 50;
;325 175 0
C2 2 0 470UF VC(0)=0.0V;
;300 200 3
DZ 0 3 #ZENER Vd=0.6V;
;400 250 1
D1 1 2 #1N916 Vd=0.6V;
;225 175 0
#1N916 D PWL Vcutin=0.0V Ron=1MOHM
 Roff=100MEG Vz=1MEG Rz=1MOHM;
#ZENER D PWL Vcutin=0.0V Ron=1M
 Roff=100MEG Vz=5VOLT Rz=1M;
;W 225 175 200 200
;W 275 175 325 175
;W 300 175 300 200
;W 375 175 400 200
;G 300 250
;G 400 250
;G 200 250
\ T Tstop=50MS Tstep=.3MS StepCtrl=FIX
 MaxTRiter=15;
```
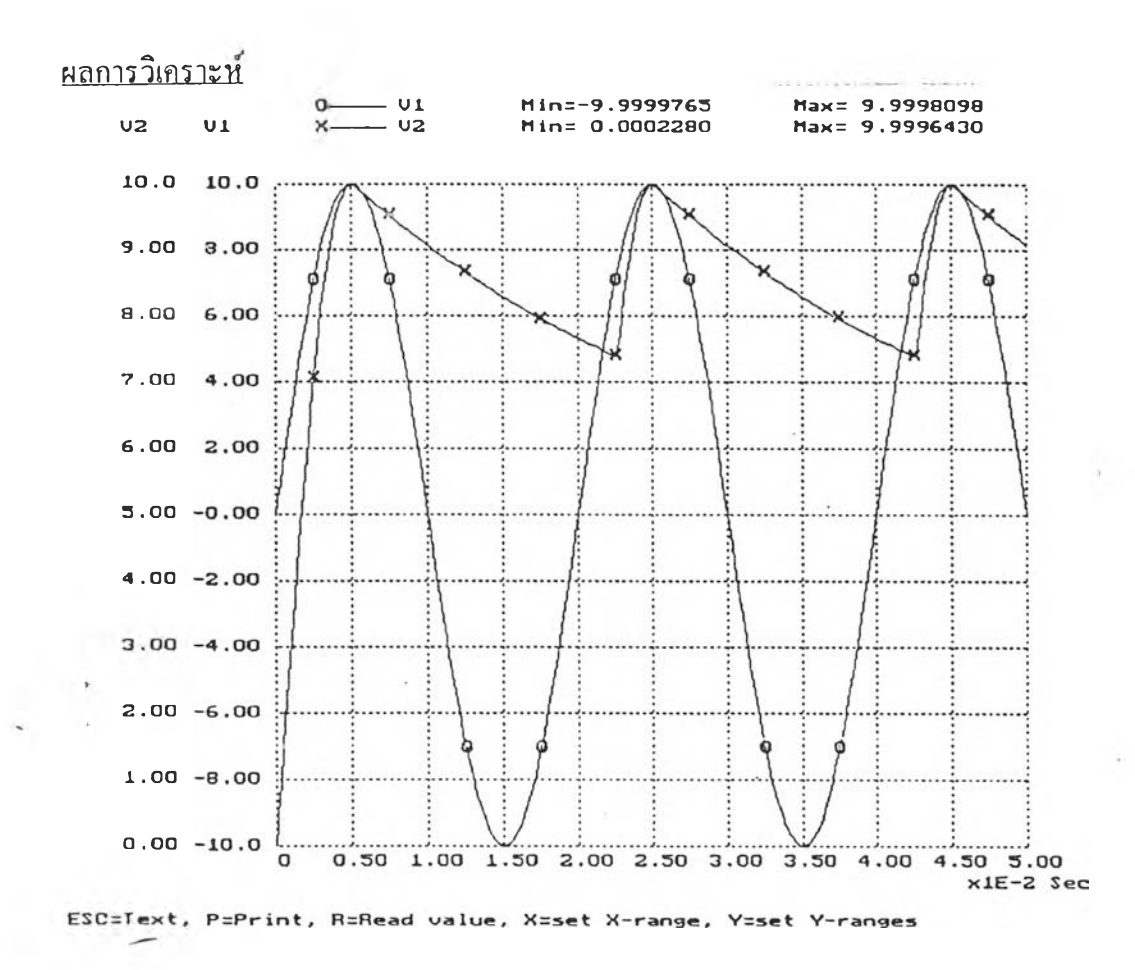

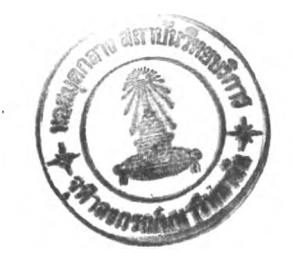

 $\sim 10$ 

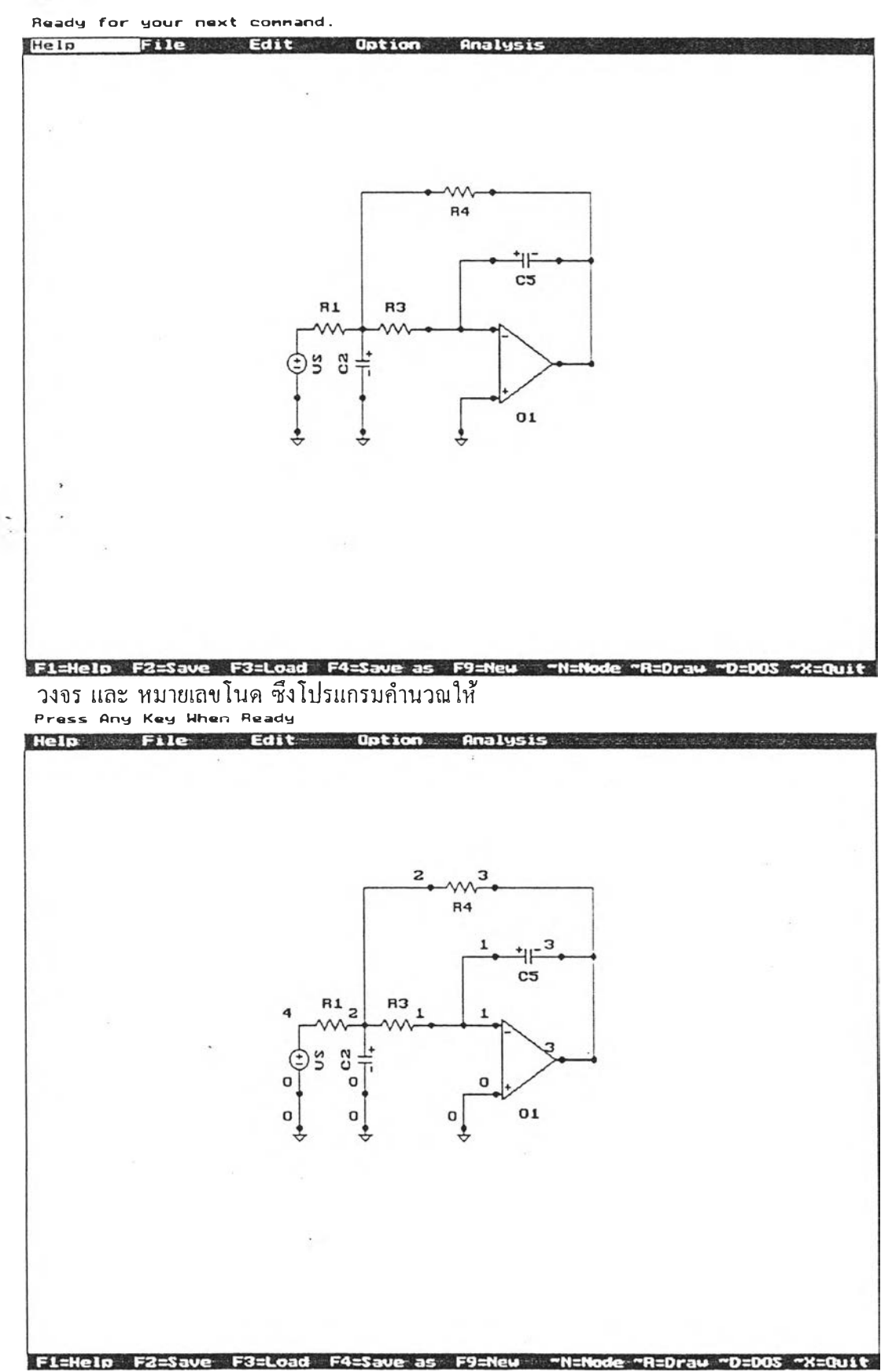

## **การทดสอบที่ 4 วงจรที่ใช้ทดสอบ Filter Circuit**

÷

```
แบบของการวิเคราะห ์ วิเคราะห์ทาคุณสมบัติตอบสนองเชิงความถี่ 
  ข้อมุถของวงจร ซึ่งสร้างโดยโปรแกรม SHSIM 
  แฟ้มข้อมูล FILTER.LEK 
  VS 4 0 Rs=1MOHM AC 1;
  ;200 250 1 
  R3 1 2 800 ;
  ;300 200 2 
  R1 2 4 1.6K ;
  ;250 200 2 
  R4 2 3 1.6K ;
  ;300 100 0
C5 1 3 1000PF VC(0)=0.0V;
  ;350 150 0
                       \mathcal{L} = \mathcal{L}C2 2 0 0.2U VC(0)=0.0V;
  ;250 200 3
  O1 0 1 3 #LM741 Vi(0)=0V
   V_0(0)=0V;;350 250 0
  #LM741 O Gain=1E+5 Ri=10MEG Ro=1M
   Vsupply=10V Slew=1E+6V/S #Pole=0;
  ;พ 300 200 350 200
  ;พ 300 100 250 200
  ;พ 350 150 325 200
  ;พ 350 100 425 225
  ;พ 400 225 425 225
  200 250 200 275
  ;พ 250 250 250 275
  ;พ 350 250 325 275
  ;พ 400 150 425 150
  G 200 275
```
- ;G 250 275
- ;G 325 275
- F Fstart=1KHZ Fstop=100KHZ #Fpts=50

Fscale=LOG;

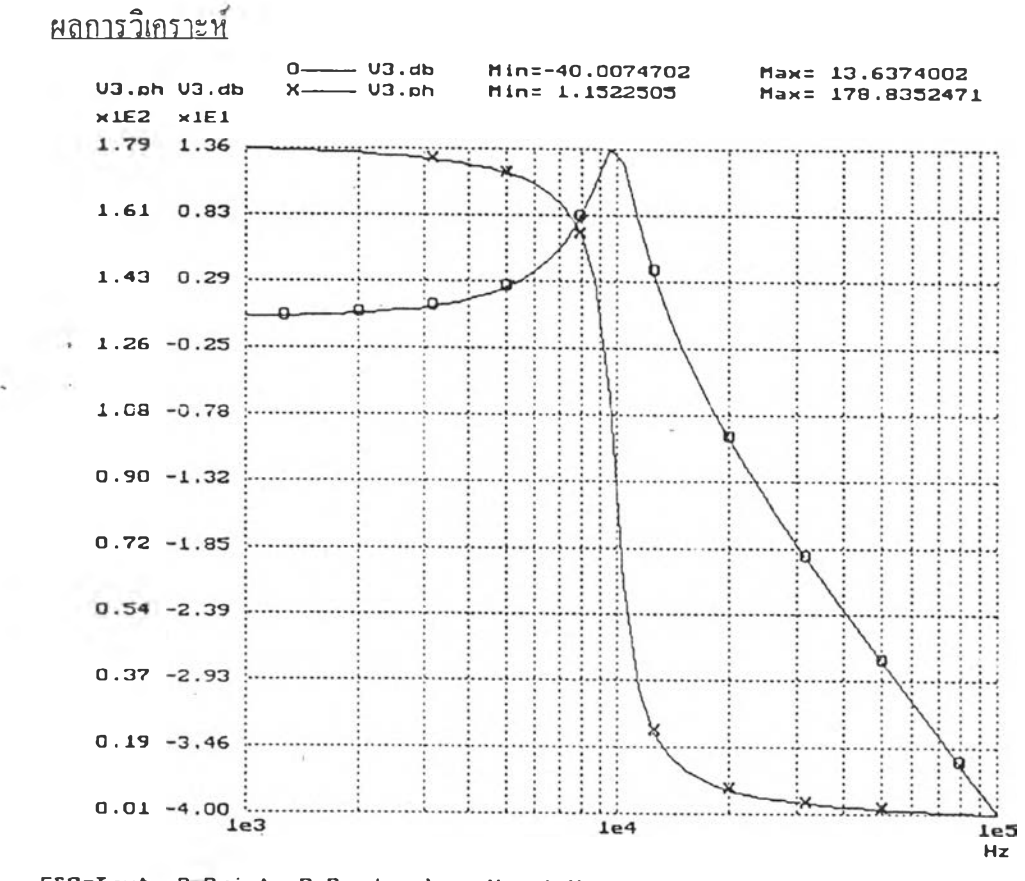

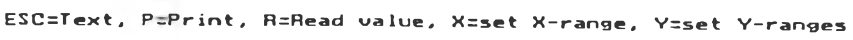

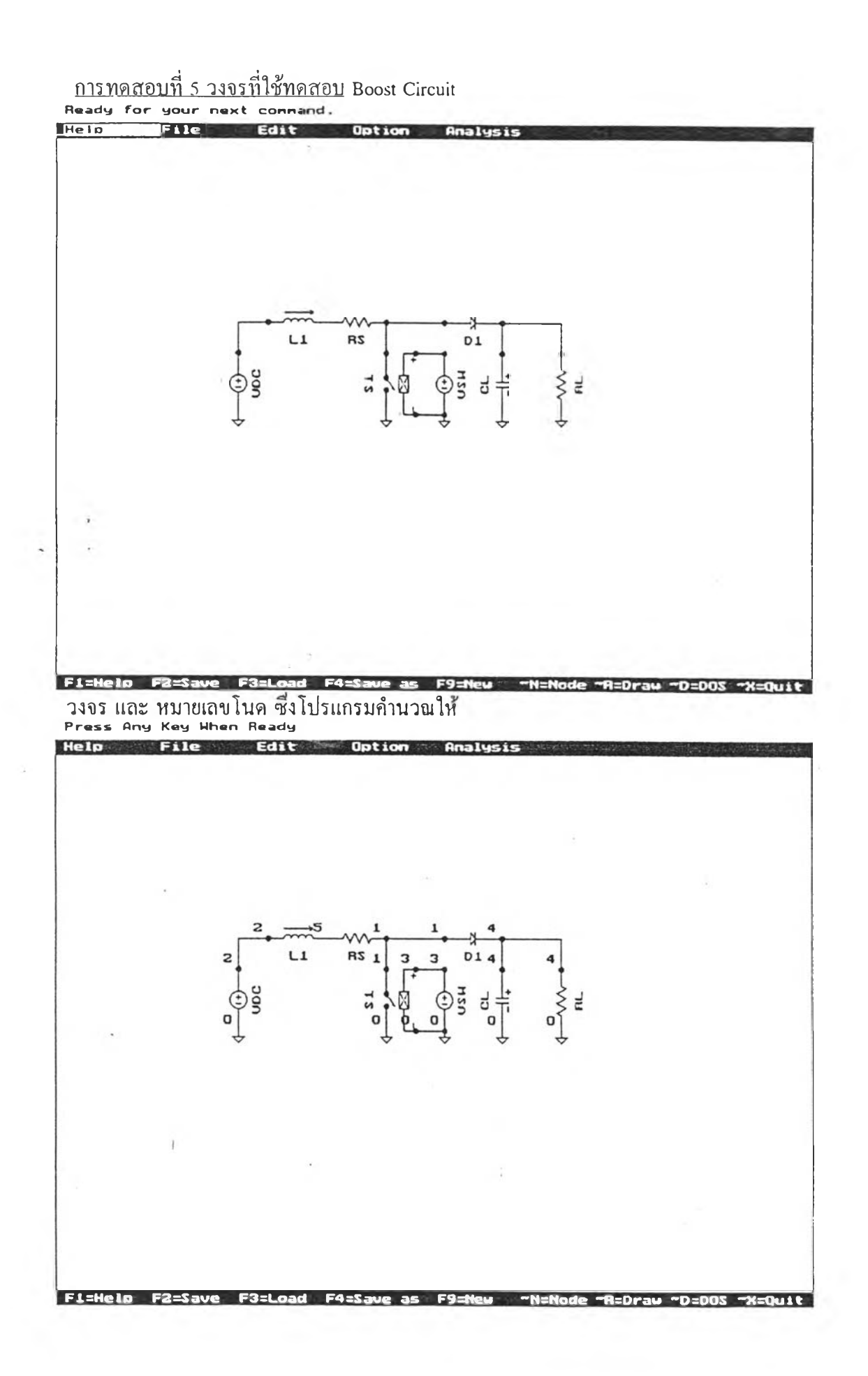

```
<u>แบบของการวิเคราะห์</u> วิเคราะห์หาคุณสมบัติตอบสนองเชิงเวลา
 <u>ข้อมูลของวงจร</u> ซึ่งสร้างโดยโปรแกรม SHSIM
 แฟ้มข้อมูล BOOST.LEK
 VDC 2 0 Rs=1M DC 10;
 :150 225 1
 VSW 3 0 Rs=1M PWL #BrkPts=4
  T1=0.0 V1=5 T2=.25M V2=5
  T3=.25M V3=0 T4=.5M V4=0;
 ;325 225 1
 RS 5 1 0.1OHM;
 ;225 150 0
RL 0 4 40;
 ;425 225 1
 L1 2 5 10MH IL(0)=0.0A;
 ;175 150 0
 CL 4 0 50U VC(0)=0.0V;
 ;375 175 3
 D1 1 4 #1N916 Vd=0.6V;
 ;325 150 0
 S1 NO 1 0 Rs=1E-3 3 0
  Vth=2 Vcoil=0;
 ;275 175 3
 #1N916 D PWL Vcutin=0.0 Ron=1M
  Roff=100MEG Vz=1MEG Rz=1M;
 ;W 275 175 275 150
 ;W 175 150 150 175
 ;W 300 175 325 175
 ;W 300 225 325 225
 ;W 275 150 325 150
 ;W 375 150 425 175
```
96

;W 375 150 375 175

- ;G 275 225
- ;G 150 225
- ;G 375 225
- ;G 425 225
- ;G 325 225

\ T Tstop=8MS Tstep=0.05MS StepCtrl=FIX

MaxTRiter=15;

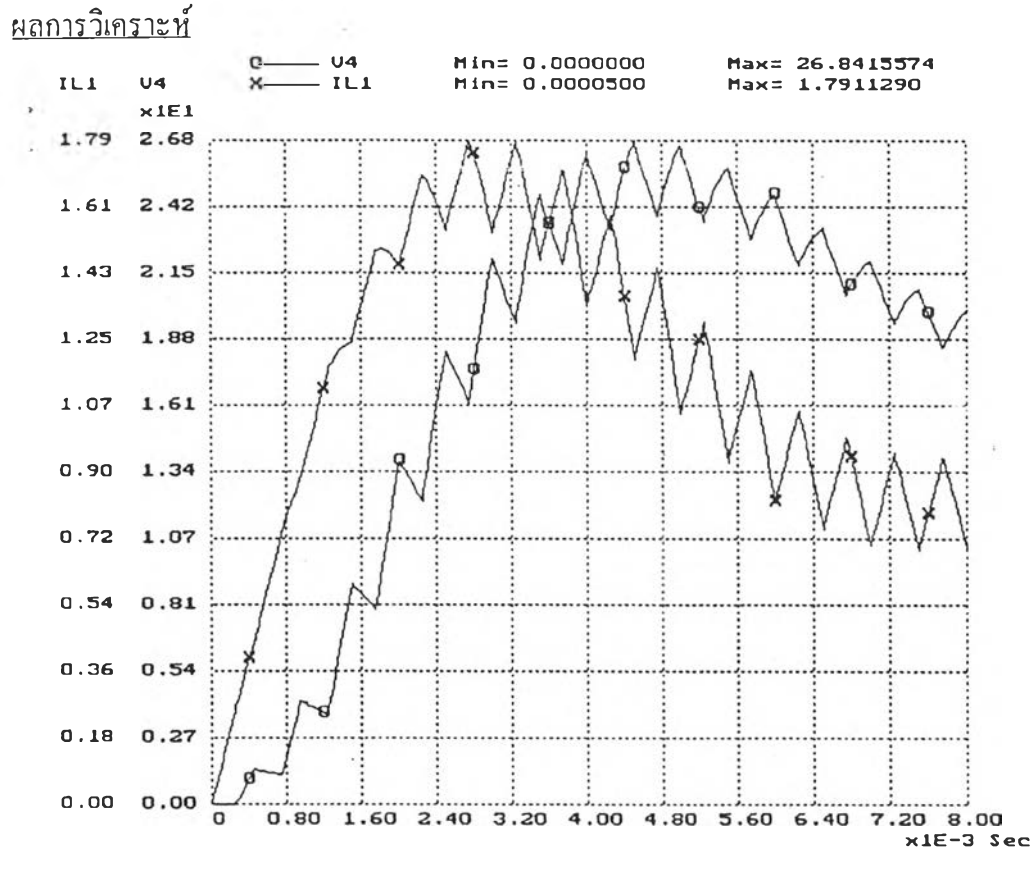

ESC=Text, P=Print, R=Read value, X=set X-range, Y=set Y-ranges

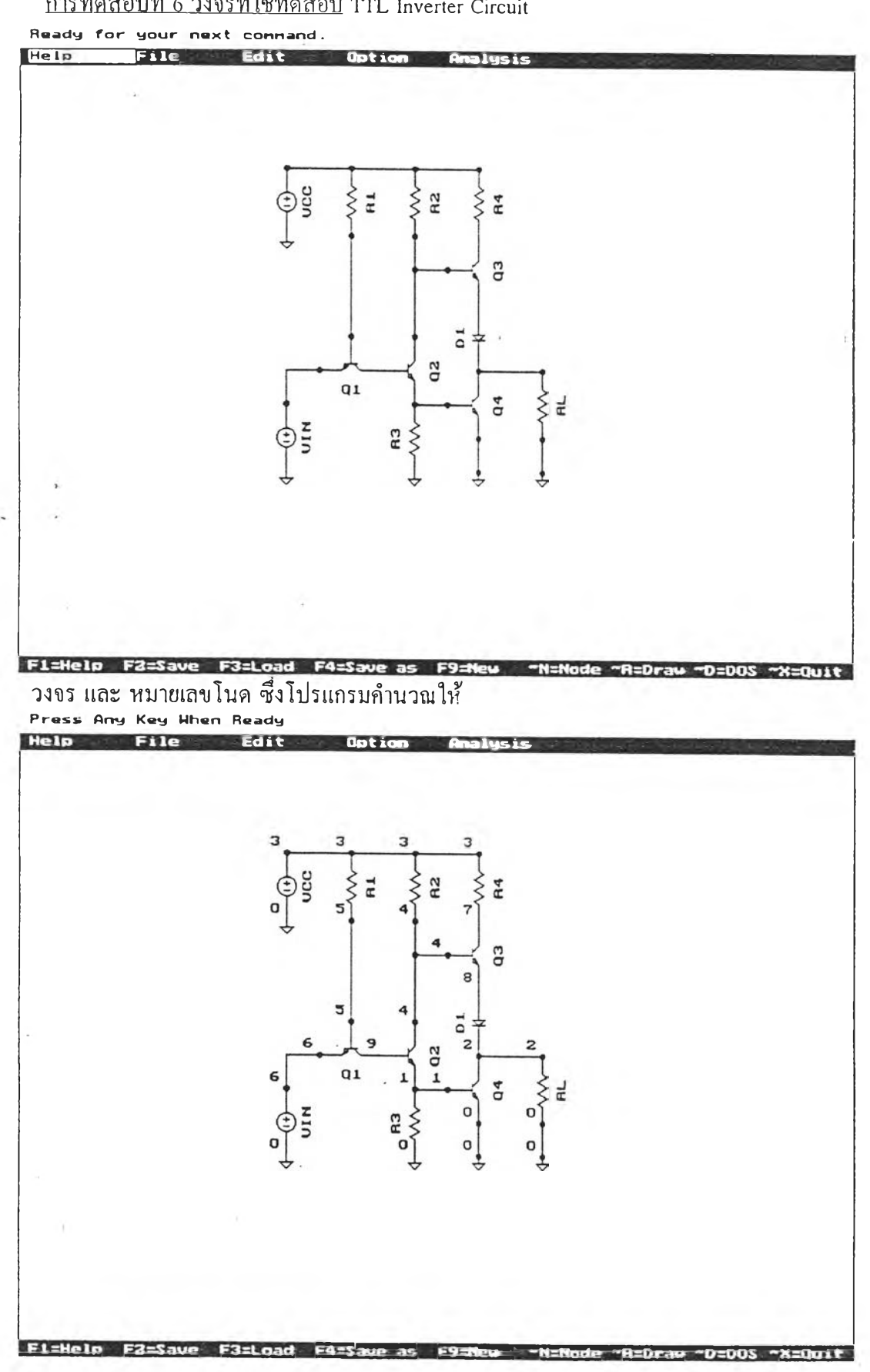

**การทดสอบที่ 6 วงจรที่ใช้ทดสอบ TTL Inverter Circuit**

```
แบบของการวเคราะห วเคราะหหาคุณสมบดตอบสนองเชงเวลา
  ข้อนุลของวงจร ซึ่งสร้างโดยโปรแกรม SHSIM
  แฟ้มข้อมล TTL.LEK
  VIN 6 0 Rs=1MOHM PWL #BrkPts=2
   T1=0.0 V1=0 T2=10 V2=10;
  ;200 300 1
  VCC 3 \t0 Rs=1M DC SV;;200 125 1 
  R3 1 0 IK ;
  ;300 250 3 
  RL 0 2 10K ;
;400 275 1
                      \sim 25R4 7 3 100 ;
  ;350 125 1 
  R2 4 3 1.8K ;
  ;300 125 1 
  R1 5 3 IK ;
  ;250 125 1
  D1 8 2 #1N916 Vd=0.6V ;
  ;350 175 3
  Q2 4 9 1 #BC549 VBC=-1V 
   VBE=0.6V ;
  ;300 250 1
  Q4 2 1 0 #BC549 VBC=-1V 
   VBE=0.6V ;
  ;350 275 1
  Q3 7 4 8 #BC549 VBC=-1V 
   VBE=0.6V ;
  ;350 175 1
  Q1 9 5 6 #BC549 VBC=-1V
```
 $VBE=0.6V$ ;

 $;225$  225 0

#1N916 D PWL Vcutin=0.6V Ron=1M

Roff=100MEG  $Vz=1MEG$  Rz=1M;

#BC549 Q NPN PWL BetaF=100 BetaR=1

Cbc=0 Cbe=0 Vcutin=0.6V

Rpi=1K Rce=100MEG;

;W 300 250 325 250

;W 350 300 350 275

;W 400 300 400 275

;W 350 225 400 225

:W 250 75 300 75

;W 300 75 350 75

;W 300 125 300 200

;W 300 150 325 150

;W 250 125 250 200

;W 225 225 200 250

;W 200 75 250 75

- ;G 300 300
- ;G 350 300
- ;G 400 300
- ;G 200 300

;G 200 125

 $\vert$  7.

\ T Tstop=3 Tstep=.2 StepCtrl=FIX

MaxTRiter=15;

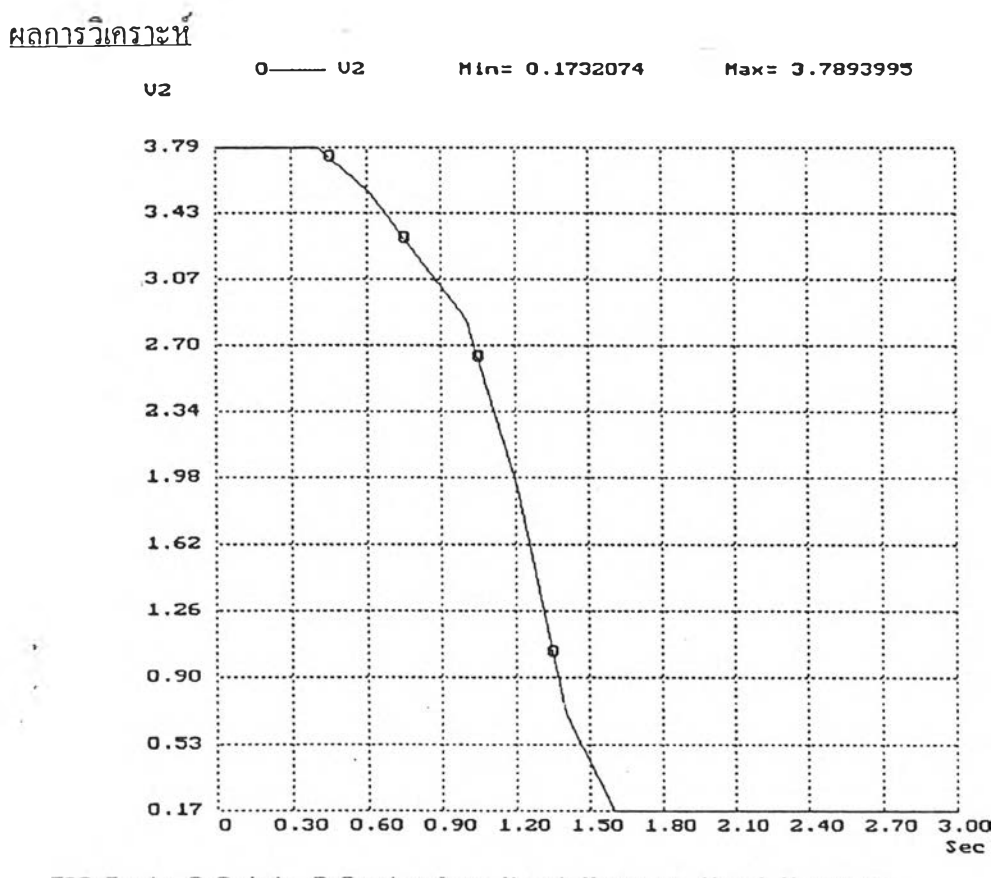

ESC=Text, P=Print, R=Read value, X=set X-range, Y=set Y-ranges

ß.

 $\mathcal{C} = \mathcal{C}$  is

 $\sim 10$ 

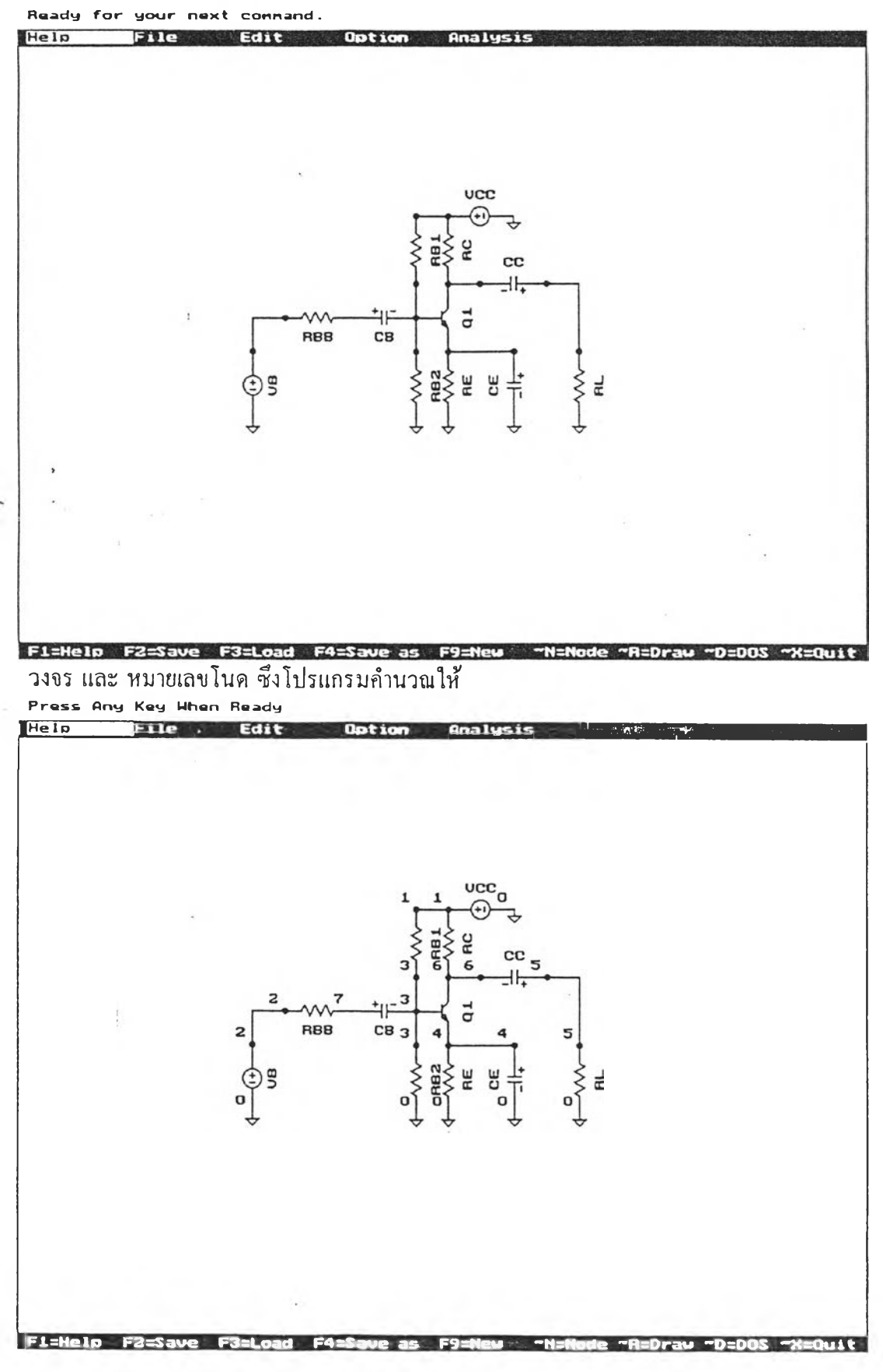

การทดสอบที่ 7 วงจรที่ใช้ทดสอบ Common Emitter Amplifier Circuit

แบบของการวิเคราะห ์ วิเคราะห์หาคุณสมบัติตอบสนองเชิงความถี่ ข้อมลของวงจร ซึ่งสร้างโดยโปรแกรม SHSIM  $\mathfrak u$ ฟั่มข้อมูล CE\_AMP.LEK VCC  $1 \t0 Rs=1M DC 10VOLT$ ; ;375 125 2 VB 2 0 Rs= $1M$  AC 1; ;175 275 1 RL 0 5 IK ; ;425 275 1 RE 0 4 100 ; ;325 275 1 RC 6 1 IK ; ;325 175 1 RBI 3 1 58K ; ;300 175 1 RB2 0 3 12K ; ;300 275 1 RBB 2 7 10K ; **;200 200 0** c c 5 6 470UF VC(0)=5.188125 ; ;400 175 2 CE 4 0 47UF  $VC(0)=0.485909$ ; ;375 225 3 CB 7 3 100UF VC(0)=1.244680; ;250 200 0 Q1 6 3 4 #BC549 VBC=-3.94344 VBE=0.758770 ; ;325 225 1 #BC549 Q NPN EXP BetaF=100 BetaR=l Cbc=5PF Cbe=50PF  $Is=1E-15$  Va=250V;

;W 325 125 300 125

- ;W 200 200 175 225
- ;W 300 200 300 225
- ;W 300 200 300 175
- ;W 325 225 375 225
- 
- ;W 400 175 425 225
- ;W 325 175 350 175
- ;G 325 275
- ;G 375 125
- ;G 175 275
- ;G 300 275
- ;G 425 275
- ;G 375 275

\ F Fstart=1HZ Fstop=10MEGHZ #Fpts=40

 $\frac{1}{\alpha}$  ,  $\frac{1}{\alpha}$ 

```
Fscale=LOG;
```

```
<u>ผลการวิเคราะห์</u>
```
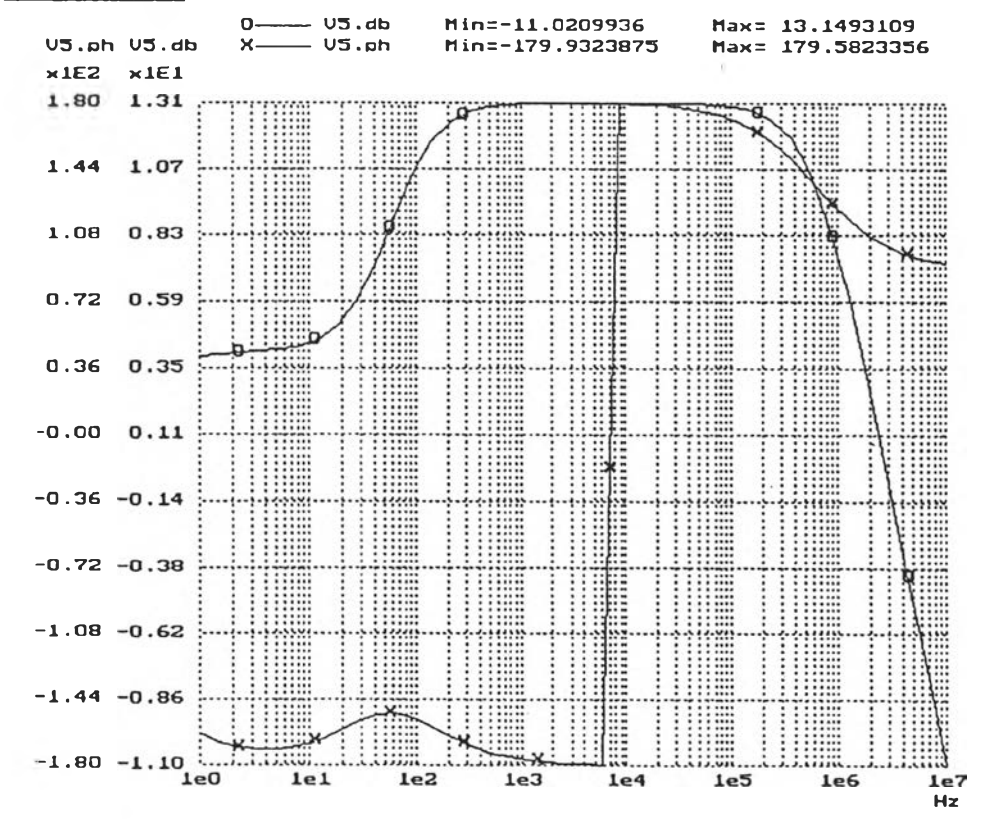

ESC=Text, P=Print, R=Read value, X=set X-range, Y=set Y-ranges

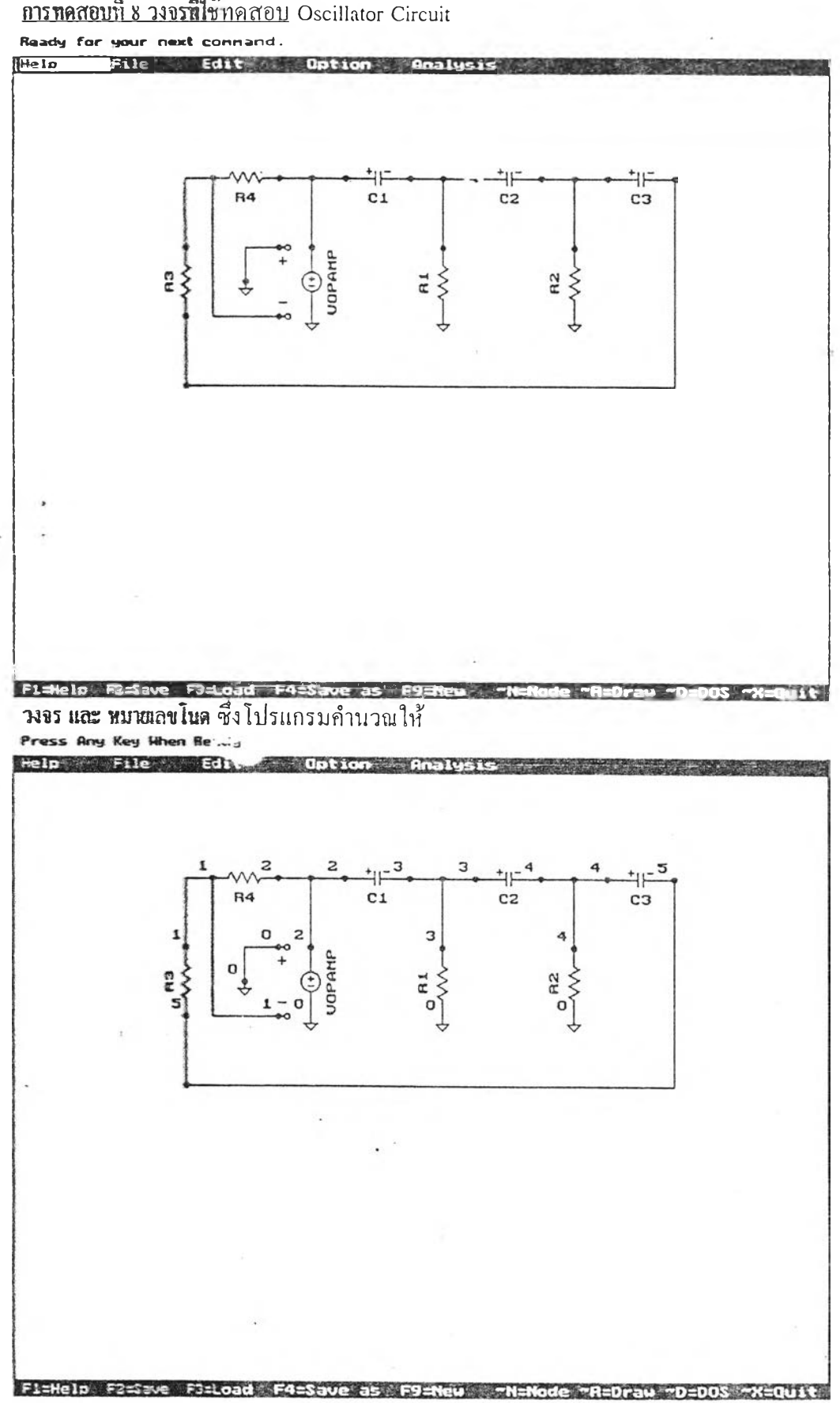

การทดสอบที่ 8 วงจรที่ใช<sup>้</sup>ทดสอบ Oscillator Circuit

```
แบบของการวิเคราะห ์ วิเคราะห์หาคุณสมบัติตอบสนองเชิงเวลา 
ข้อมลของวงจร ซึ่งสร้างโดยโปรแกรม SHSIM 
แปมข้อมุล OSC1.LEK 
VOPAMP 2 0 R<sub>s=1</sub>MOHM VC 0 1
 Gain=100000;
;250 175 1
R1 3 0 1K ;
;350 125 3
R4 1 2 100K ;
;175 75 0
R3 1 5 1K ;
;150 125 3
R2 4 0 1K ;
;450 125 3
C1 2 3 .01U VC(0)=1MV;
;275 75 0
C2 3 4 .01U VC(0)=0.0V,
;375 75 0
C3 4 5 .01U VC(0)=0.0V;
;475 75 0
;■พ 175 75 150 125
;พ 225 75 275 75
;พ 250 75 250 125
;พ 325 75 375 75
;พ 350 75 350 125
;พ 425 75 475 75
;พ 450 75 450 125
;พ 150 175 150 225
;พ 150 225 525 75
พ 225 175 175 75
```
 $\sim$ 

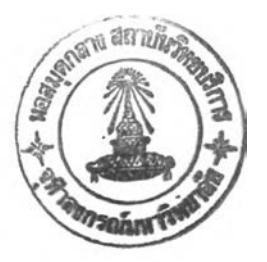

;W 225 125 200 150

 $\frac{1}{2}$ 

- ;G 250 175
- ;G 350 175
- ;G 450 175
- ;G 200 150
- \ T Tstop=1MS Tstep=10US StepCtrl=FIX

MaxTRiter=15;

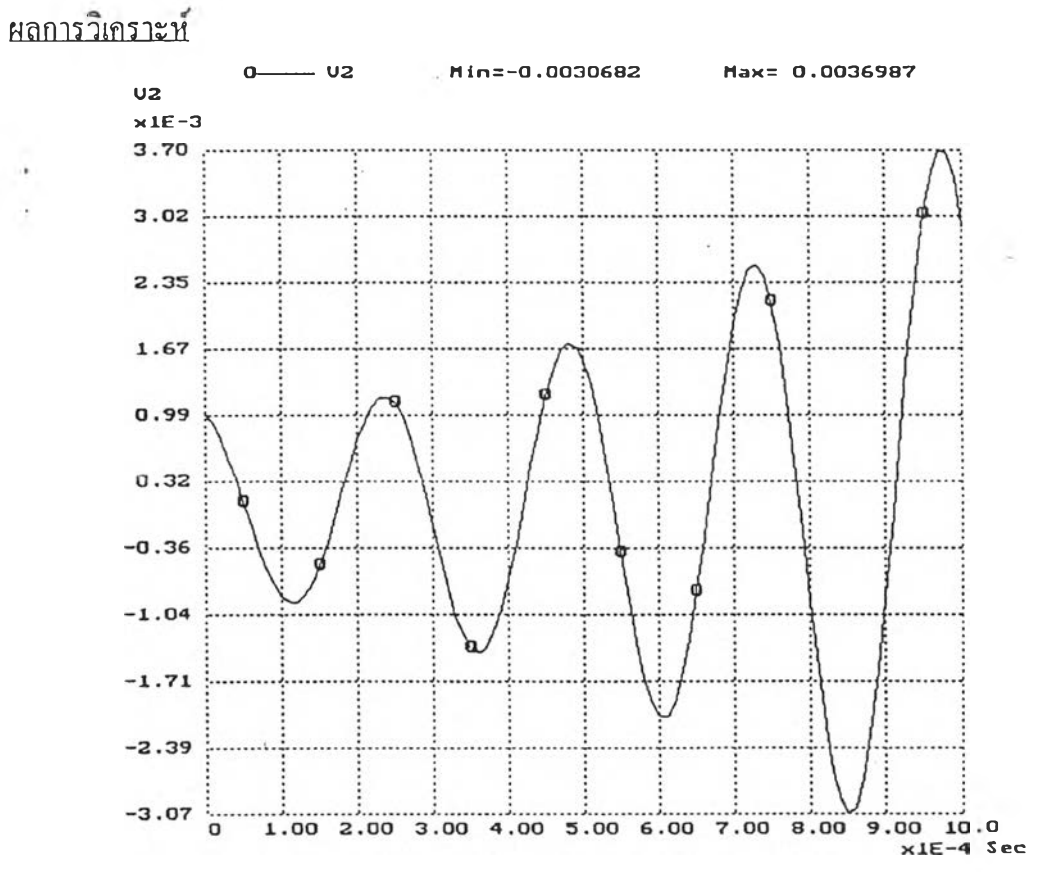

 $\sim 10^{-3}$ 

 $\sim$   $\lambda_{1}$ 

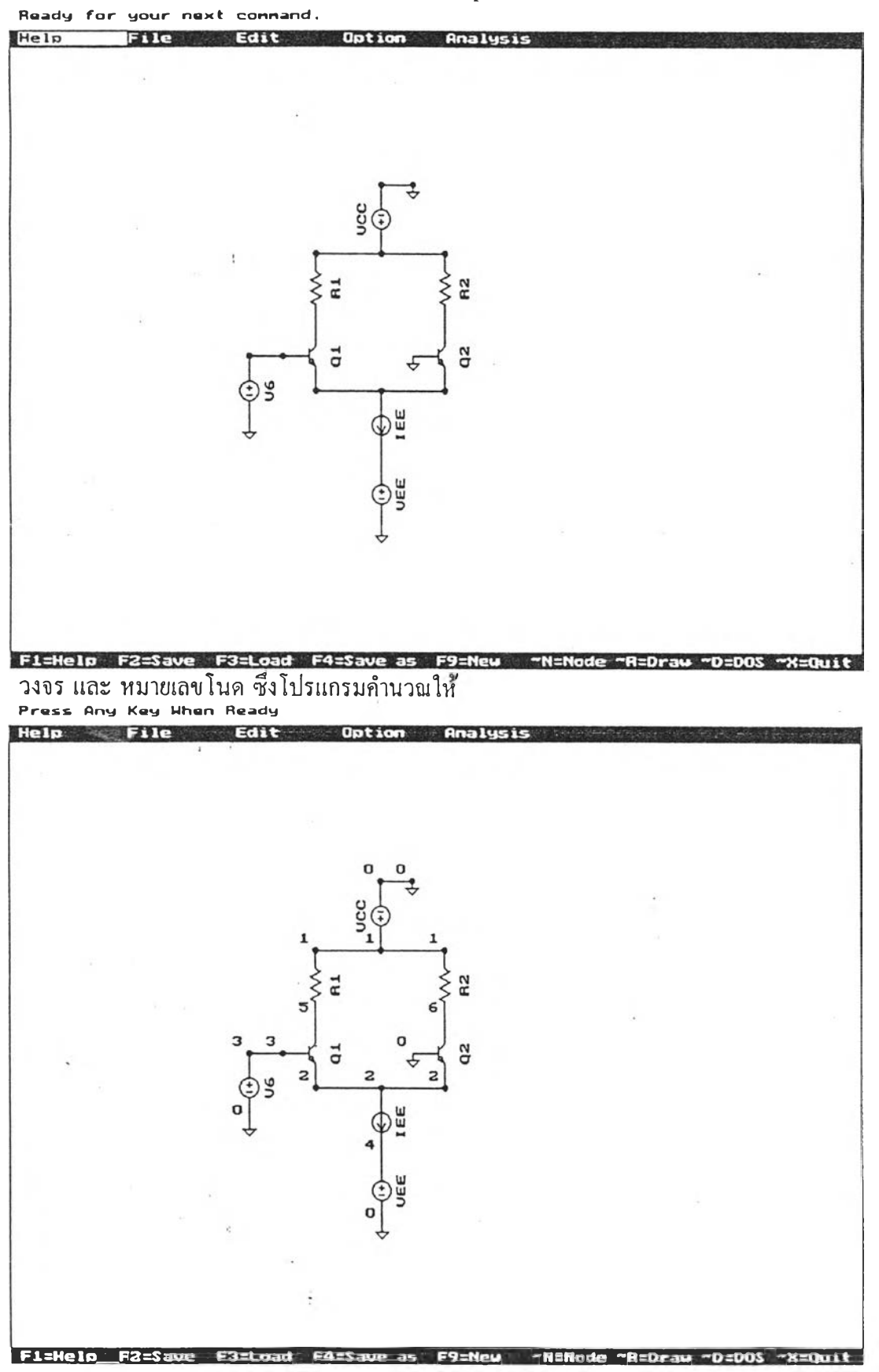

การทดสอบที่ 9 วงจรที่ใช้ทดสอบ Differential Amplifier Circuit

```
แบบของการวิเคราะห์ วิเคราะห์หาคุณสมบัติตอบสนองเชิงเวลา
ข้อมุลของวงจร ซึ่งสร้างโดยโปรแกรม SHSIM
แฟ้มข้อมล DIFFAMP.LEK
v c c 1 0 Rs=lM DC 10V ;
;275 100 3
VEE 4 0 Rs=lM DC -10;
;275 350 1
V6 3 0 Rs=lM PWL #BrkPts=2
  T1=0.0 \text{ V} =-0.3 \text{ T} = 0.6 \text{ V} = 0.3;
;175 275 1
DEE 2 4 Gs=0 DC 20UA ;
;275 300 1
R1 5 1 50K ;
;225 200 1
R2 6 1 50K ;
;325 200 1
Q1 5 3 2 #BC549 VBC=-1V
 VBE=0.6V ;
;225 250 1
Q2 6 0 2 #BC549 VBC=-1V
  VBE=0.6V ;
;325 250 1
#BC549 Q NPN EXP BetaF=100 BetaR=l
  Cbc=0 Cbe=0 Is=lE-15 Va=250V ;
;พ 225 150 325 150
;พ 275 100 300 100
;พ 225 250 325 250
;พ 275 150 275 150
;พ 275 250 275 250
พ 175 225 200 225
```
;G 300 100 ;G 300 225 ;G 275 350 ;G 175 275 \ T Tstop=0.6 Tstep=.01 StepCtrl=FIX

 $MaxTRiter=15$ ;

 $\zeta$ 

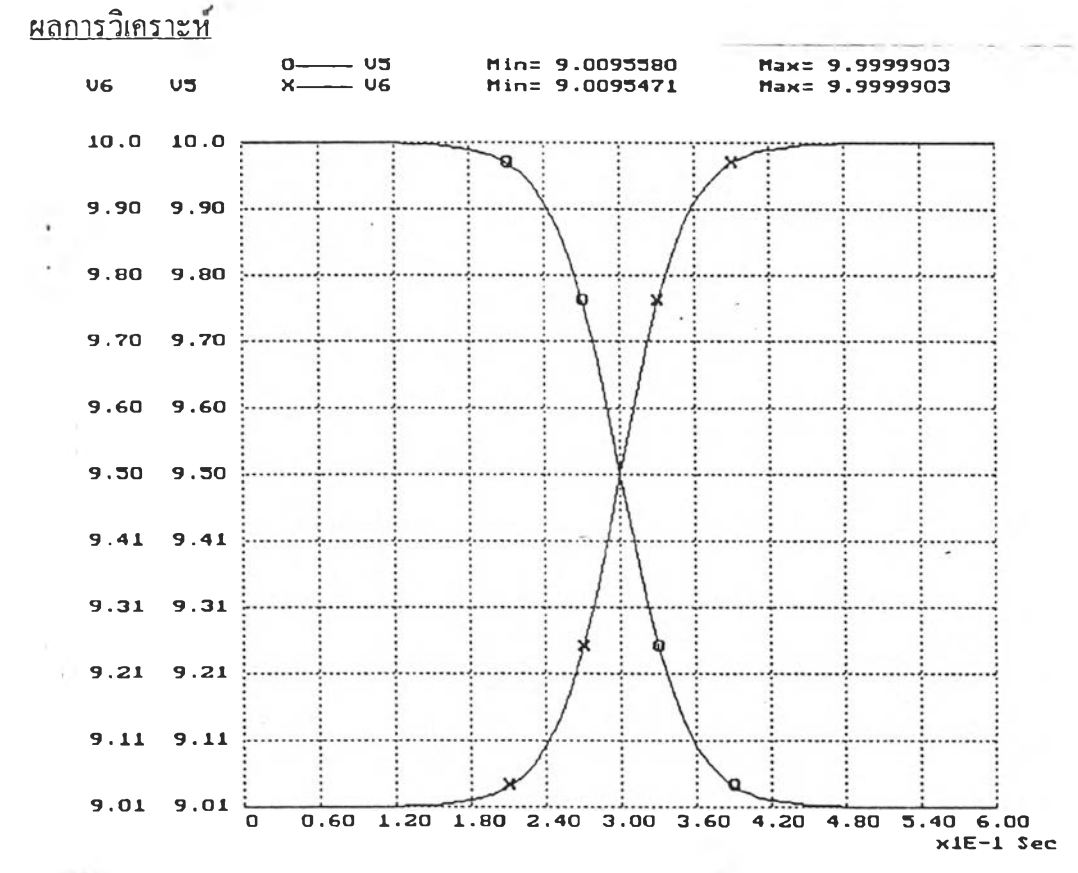

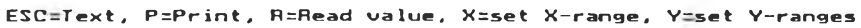

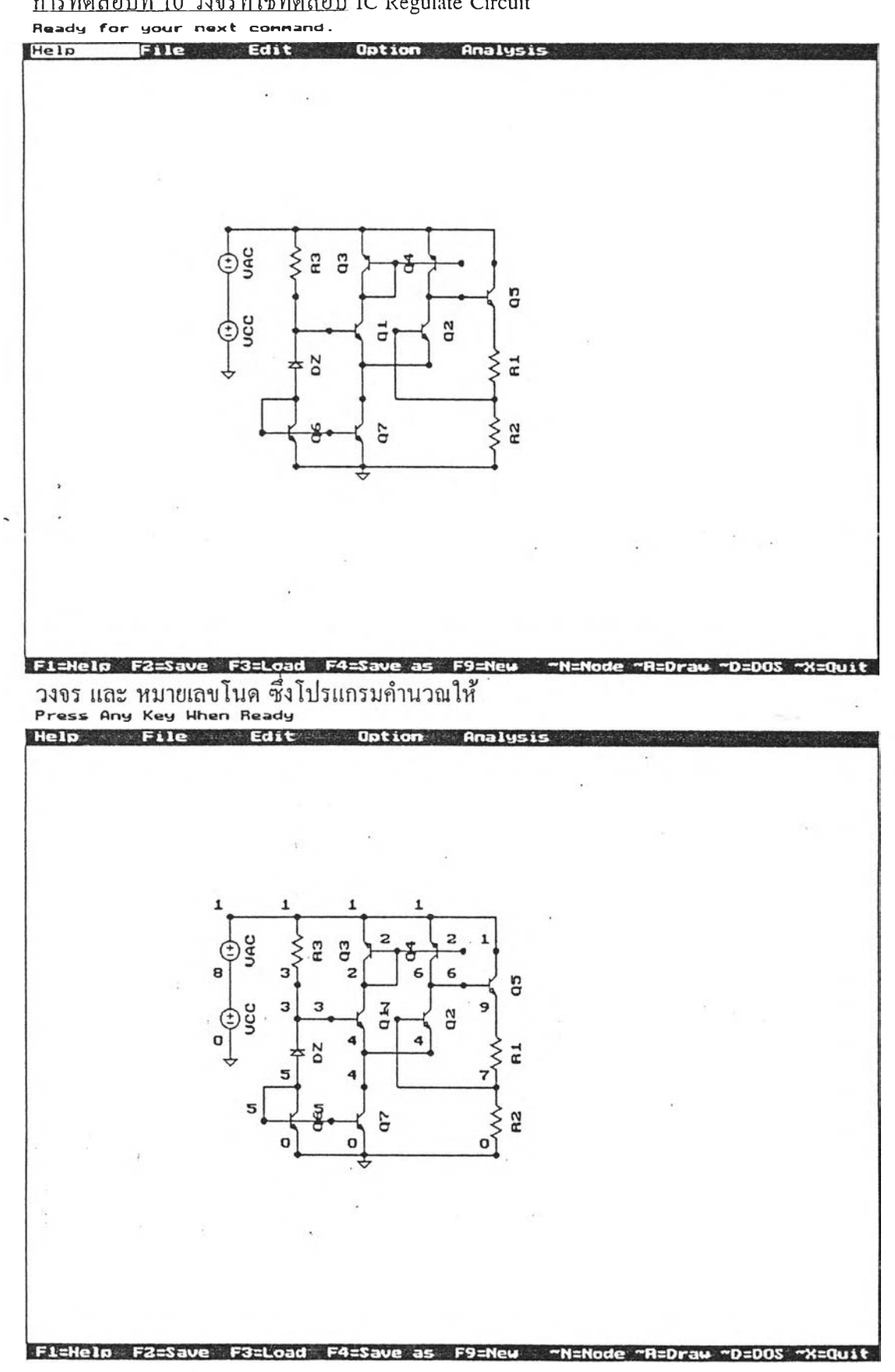

การทดสอบที่ 10 วงจรที่ใช้ทดสอบ IC Regulate Circuit

 $\epsilon$ 

**แบบของการวิเคราะห์ วิเคราะห์หาคุณสมบัติตอบสนองเชิงความถี่ ข้อมลของวงจร ซึ่งสร้างโดยโปรแกรม SHSIM แฟ้มข้อมูล ICREG.LEK VCC 8 0 Rs=lM DC 15V ; ;150 225 1 VAC 1 8 Rs=lM AC 1 ; ;150 175 1 R3 3 1 80K ; ;200 175 1 R1 7 9 30K ; ;350 250 1 R2 0 7 70K ; ;350 300 1 DZ 5 3 #ZENER Vd=-6.30000 ; ;200 250 1 Q3 2 2 1 #BC548 VBC=0 VBE=-0.64015 ; ;250 125 3 Q4 6 2 1 #BC548 VBC=3.747875 VBE=-0.64015 ; ;300 125 3 Q1 2 3 4 #BC549 VBC=-7.40189 VBE=0.639728 ; ;250 225 1 Q2 6 7 4 #BC549 VBC=-3.65407 VBE=0.639666 ; ;300 225 1 Q6 5 5 0 #BC549 VBC=0 VBE=0.657951 ; ;200 300 1**

```
;250 300 1
Q5 1 6 9 #BC549 VBC—4.38803
VBE-0.657608 ;
;350 200 1
#BC549 Q NPN EXP BetaF=100 BetaR=l
 Cbc=2PF Cbe=10PF Is=lE-15 Va=200V ;
#BC548 Q PNP EXP BetaF=100 BetaR-1
 Cbc=2PF Cbe=10PF Is=lE-15 Va=200V ;
#ZENER D PWL Vcutin=0.6V Ron=lM
Roff=100MEG Vz=6.3V Rz=lM ;
Q7 4 5 0 #BC549 VBC=-5.66027
VBE=0.657951 ;
;พ 150 125 200 125
;พ 200 125 250 125
;พ 250 125 300 125
;พ 250 175 275 150
;พ 275 150 325 150
;พ 200 175 200 200
;พ 200 200 225 200
;พ 250 225 300 225
;พ 250 225 250 250
;พ 200 250 175 275
;พ 175 275 225 275
;พ 200 300 250 300
;พ 300 125 350 150
;พ 325 175 300 175
;พ 350 250 275 200
;พ 250 300 350 300
;G 150 225
G 250 300
```
113

¥.

\ F Fstart=1KHZ Fstop=1MEGHZ #Fpts=20

Fscale=LOG;

## ผลการวิเคราะห์

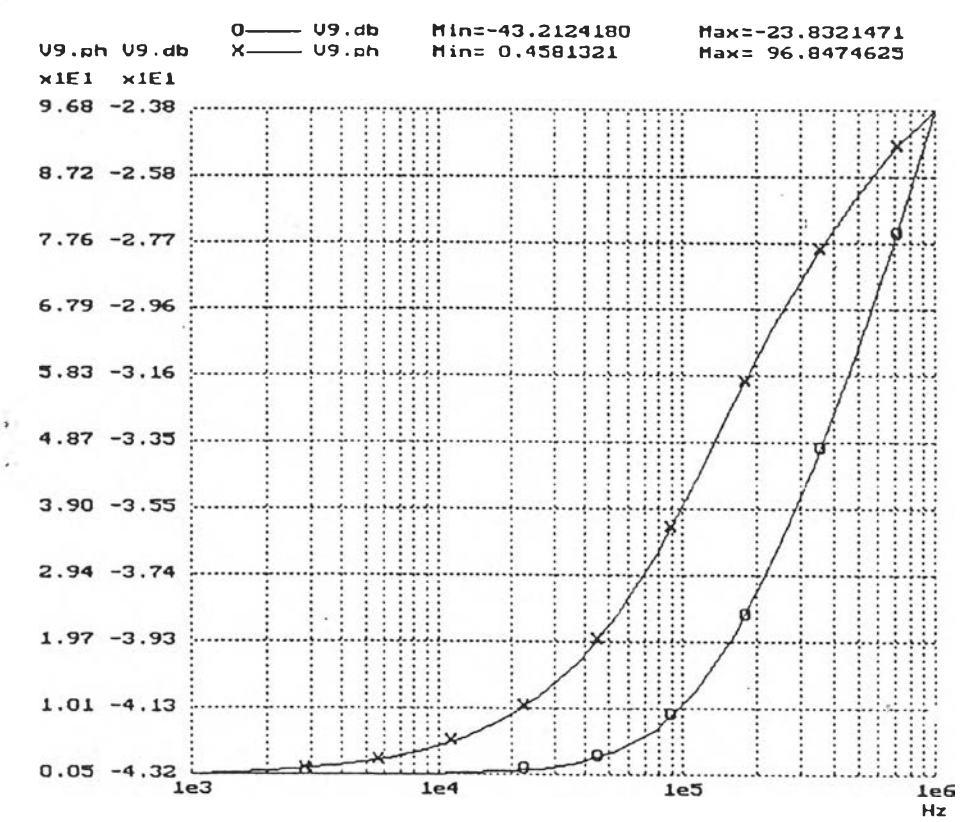

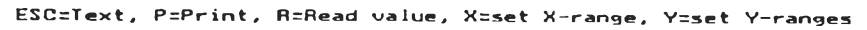

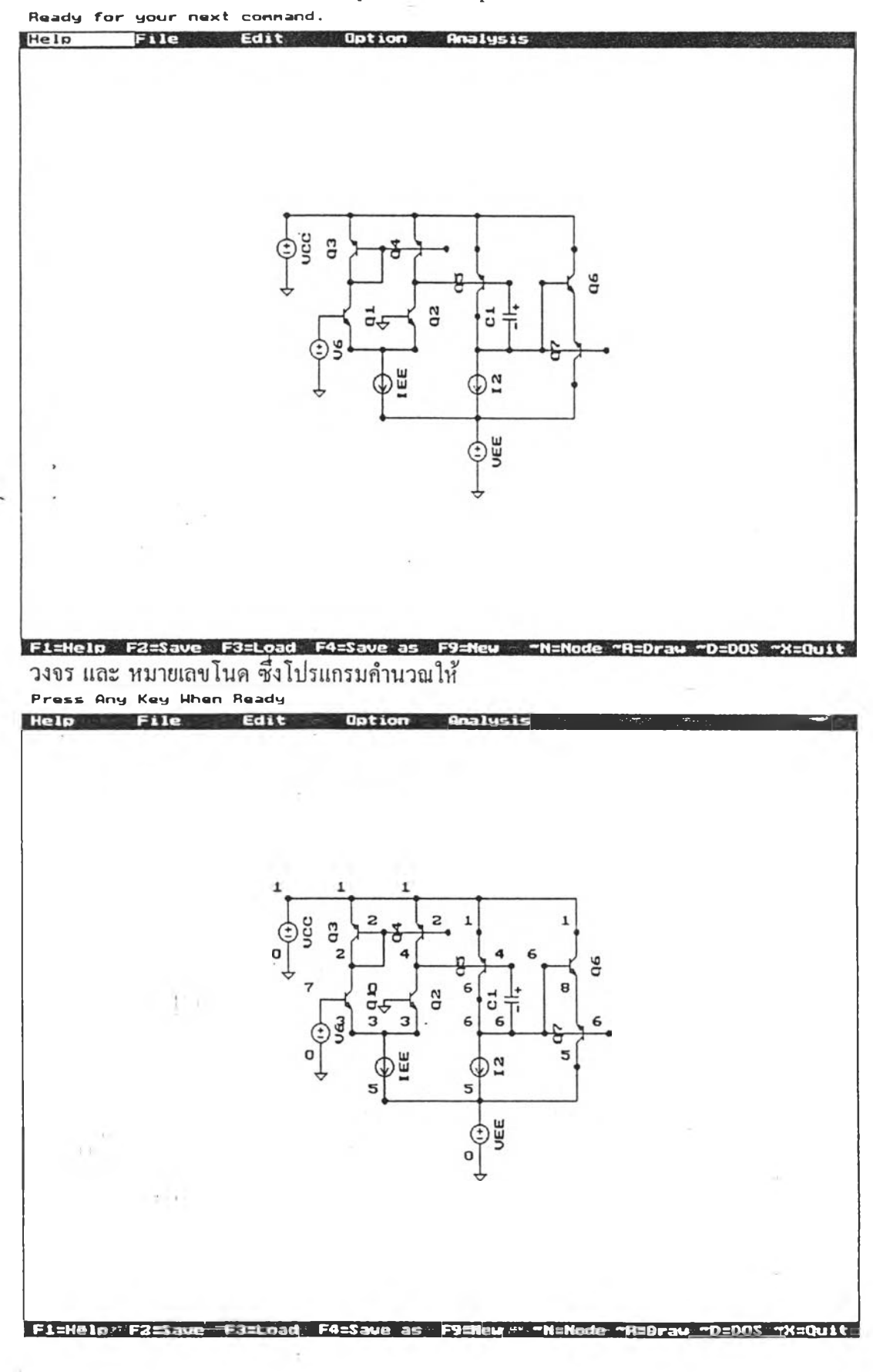

 $\mathbb{I}^{\mathcal{X}}$ 

การทดสอบที่ 11 วงจรที่ใช้ทดสอบ Operational Amplifier Circuit

```
แบบของการวิเคราะห์ วิเคราะห์หาคุณสมบัติตอบสนองเชิงความถี่
ข้อฆุลของวงจร ซึ่งสร้างโดยโปรแกรม SHSIM
แฟ้มข้อมล OPAiM P21EK 
 v c c 1 0 Rs=lM DC 10-;
 ;200 175 1
 V6 7 0 Rs=lM AC 1 ;
 ;225 250 1
 VEE 5 0 Rs=lM DC -10 ;
 ;350 325 1
 EEE 3 5 Gs=0.5U DC 100UA ;
 ;275 275 1
12.6 5 Gs=0.5U DC 100UA ;
 ;350 275 1
 Cl 4 6 30PF VC(0)=8.864601 ;
 ;375 175 3
 Q3 2 2 1 #BC548 VBC=0
 VBE=-0.64086 ;
 ;250 125 3
 Q4 4 2 1 #BC548 VBC=0.017792
 VBE=-0.64086 ;
 ;300 125 3
 Q1 2 7 3 #BC549 VBC=-9.35913
 VBE=0.640192 ;
 ;250 225 1
 Q2 4 0 3 #BC549 VBC=-9.34134
 VBE=0.640192 ;
 ;300 225 1
 Q5 6 4 1 #BC548 VBC=8.864601
 VBE=-0.65865 ;
 ;350 150 3
```

```
Q6 1 6 8 #BC549 VBC=-9.52325
  V B E = 0 .0 0 0 0 5 7 ;
 ;425 200 1
 Q7 5 6 8 #BC548 VBC=10.47674
  VBE=0.000057 ;
 ;425 200 3
 #BC548 Q PNP EXP BetaF=100 BetaR=l
  Cbc=2PF Cbe=14PF IsslE-15 Va=200V ;
 #BC549 Q NPN EXP BetaF=100 BetaR=l
  Cbc=2PF Cbe=14PF Is=lE-15 Va=200V ;
 ;พ 200 125 250 125
;พ 250 175 275 150
 ;พ 250 125 300 125
 ;พ 275 150 325 150
 ;พ 250 225 275 225
 ;พ 275 225 300 225
 ;พ 300 125 350 150
 ;พ 300 175 375 175
 ;พ 275' 275 350 275
 ;พ 350 200 350 225
 ;พ -350 225 375 225
 ;พ 350 125 425 150
 ;พ 375 225 400 175
 ;พ 400 225 450 225
 ;พ 350 275 425 250
 ;G 275 200
 ;G 200 175
 ;G 225 250
 ;G 350 325
 \ F Fstart=lHZ Fstop=100MEGHZ #Fpts=50\ddot{\phi}
```
117

Fscale=LOG ;

ผลการวิเกราะห์

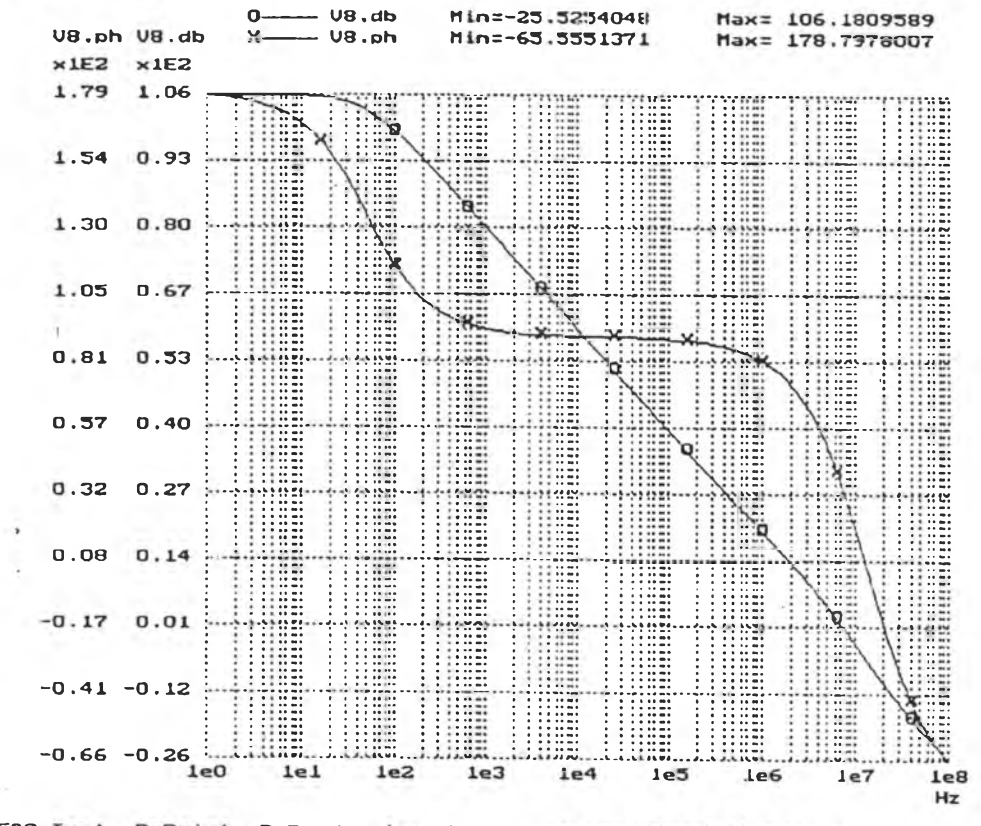

ESC=Text, P=Print, R=Read value, X=set X-range, Y=set Y-ranges

 $\bar{A}$ 

×. ĵ

Ù.